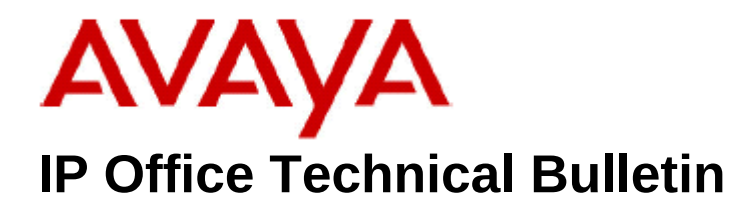

**Bulletin No: 217 Release Date: 12<sup>h</sup> December 2018 Region: Global**

# **General Availability (GA) - IP Office Release 10.1 Service Pack 4**

Avaya is pleased to announce the availability of Service Pack 4 for IP Office Release 10.1 software. This is a scheduled Service Pack addressing a number of issues found in the previous IP Office 10.1 and 10.0 GA releases.

## **1. 1 Overview**

IP Office Release 10.1 Service Pack 4 incorporates new software for:

IP Office Core Switch 10.1.0.4.0.7 IP Office Server Edition 10.1.0.4.0.7 IP Office Application Server 10.1.0.4.0.7 Unified Communications Module 10.1.0.4.0.7 Preferred Edition (VoiceMail Pro) 10.1.0.4.0.1 one-X Portal 10.1.0.4.0.3 Soft Console 10.1.0.4.0.1 "Powered by Avaya" Partner Hosted 10.1.0.4.0.7"

The IP Office Administration and application software can be downloaded from the Avaya Support Website:

**[http://support.avaya.com](https://support.avaya.com/downloads/downloads-landing.action?product_id=P0160&product_name=ip-office-platform&release_number=10.0.x&contentType=Solutions)**

This software is for use with the IP Office IP500 V2 and Server Edition Systems. IP Office Administration consists of the following software:

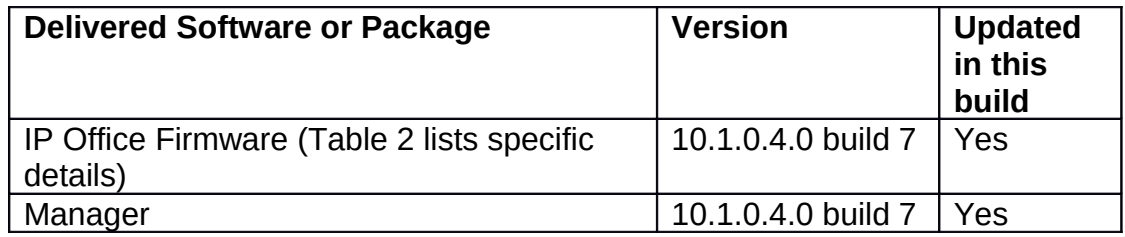

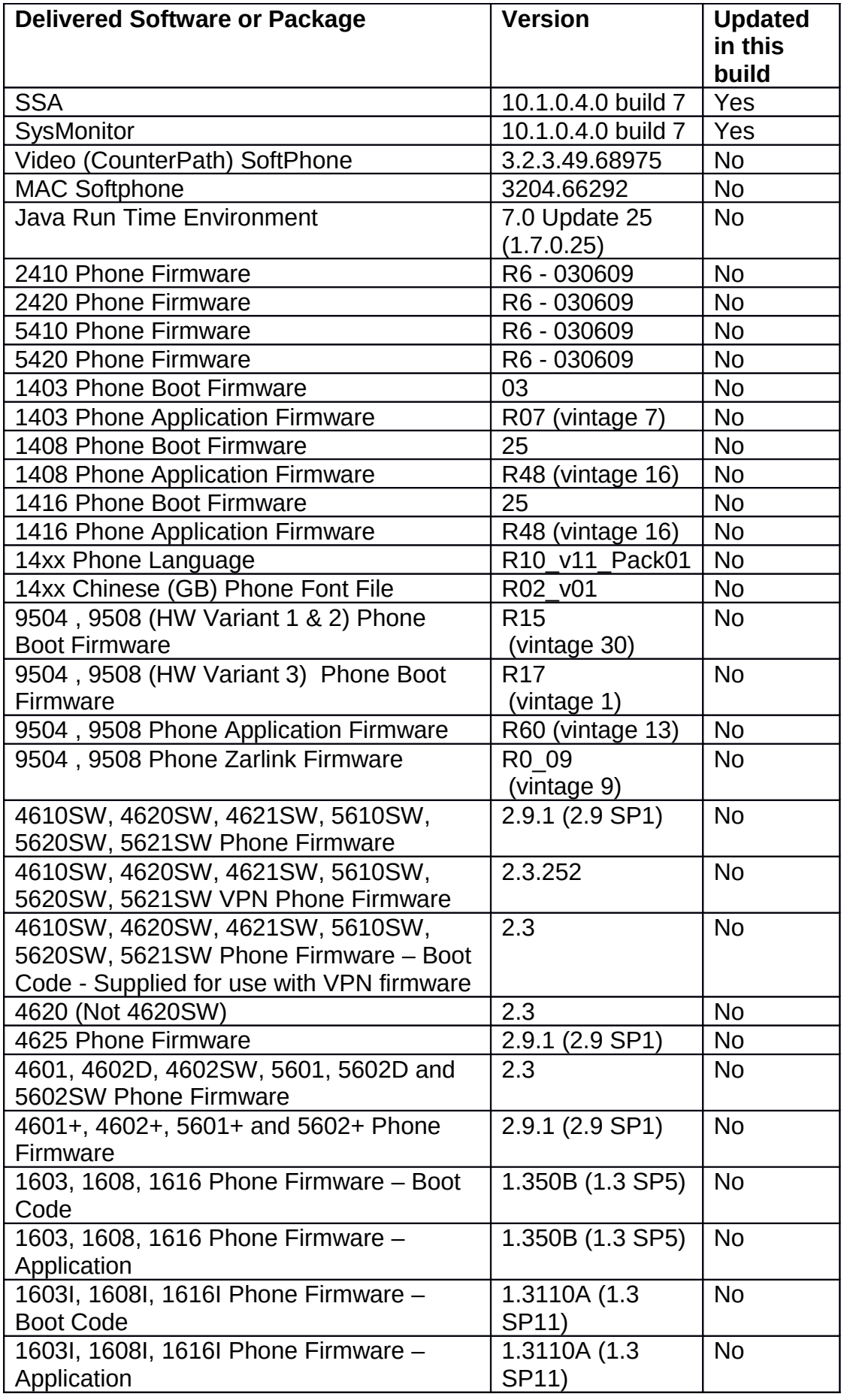

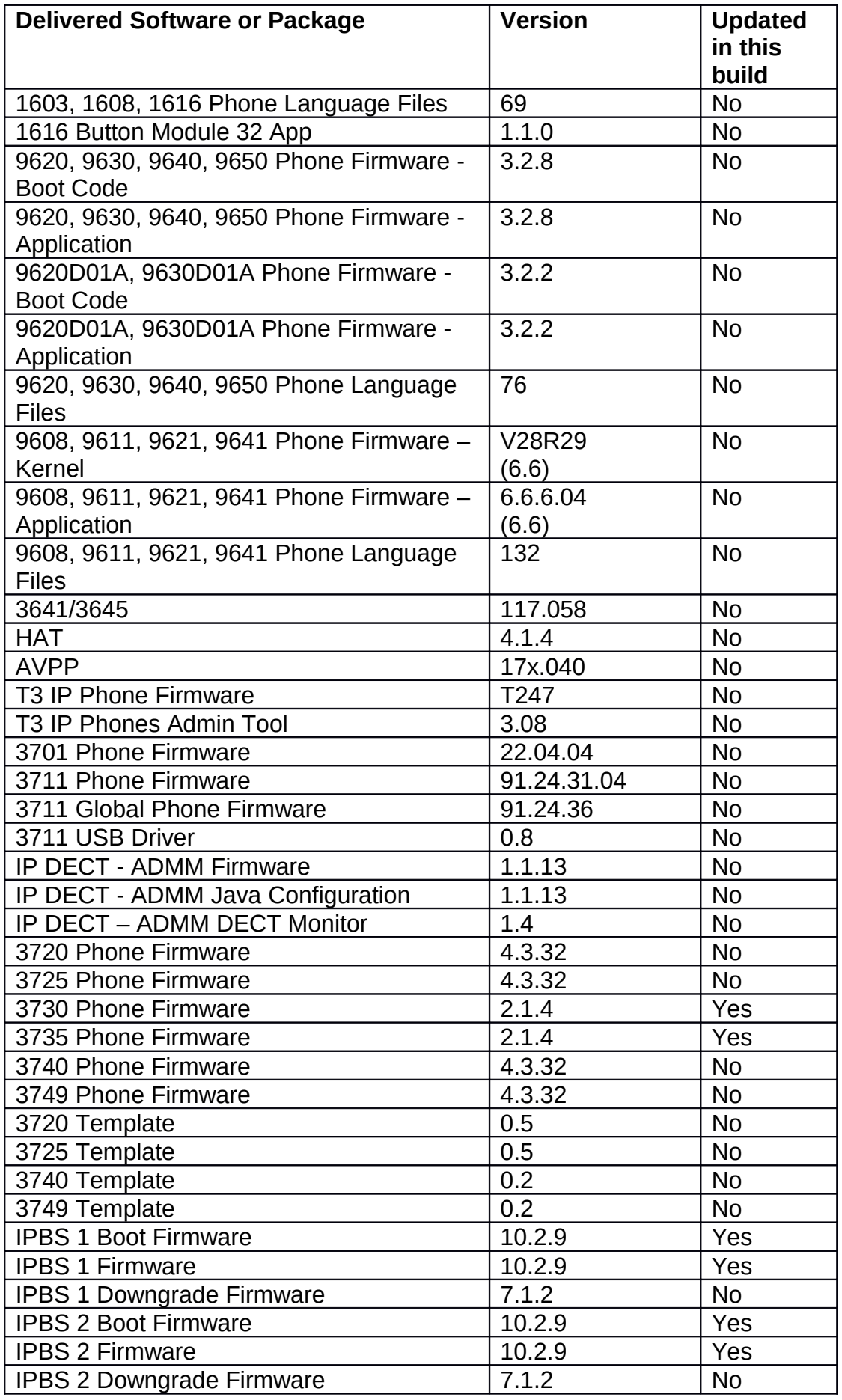

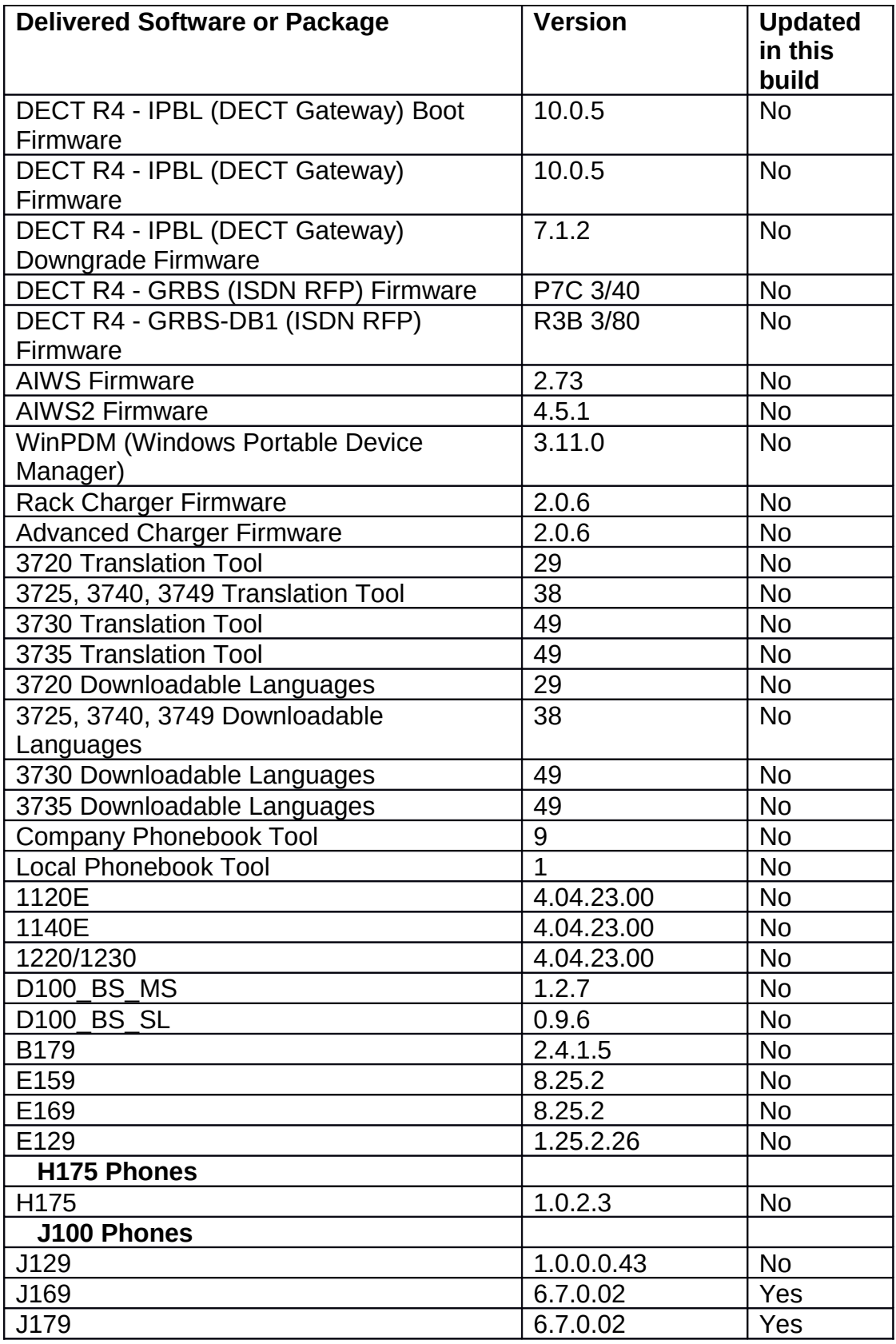

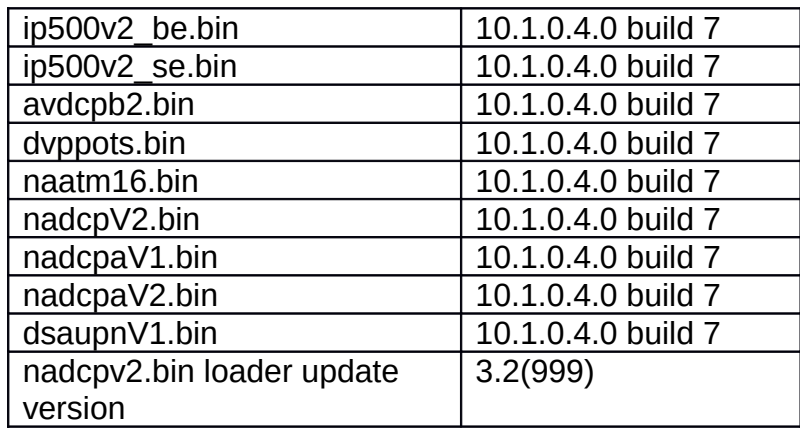

## **Table 2: Firmware deliverables**

**Note:** 4600 and 5600 series telephones are no longer supported in IP Office Release 10.1 software.

# **2 Added Support**

No New Features

# **3 IP Office Resolved Field Issues**

In the tables below, the JIRA number refers to the internal bug tracking database used by Avaya SME. When a customer field issue has been confirmed to be a product or documentation issue, it is logged in this system, and the JIRA number used internally within Avaya for tracking the resolution of this issue. There may be several customer field cases raised against a single JIRA entry.

# **3.1 IP Office 10.1.0.3.0.2 – Resolved field issues**

The following field issues have been addressed in this release of IP Office:

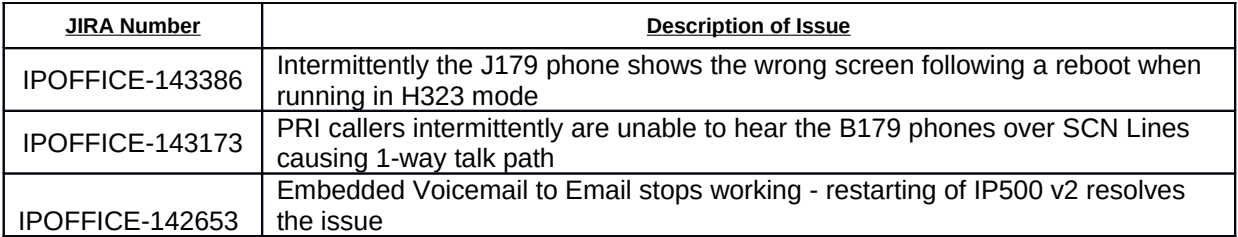

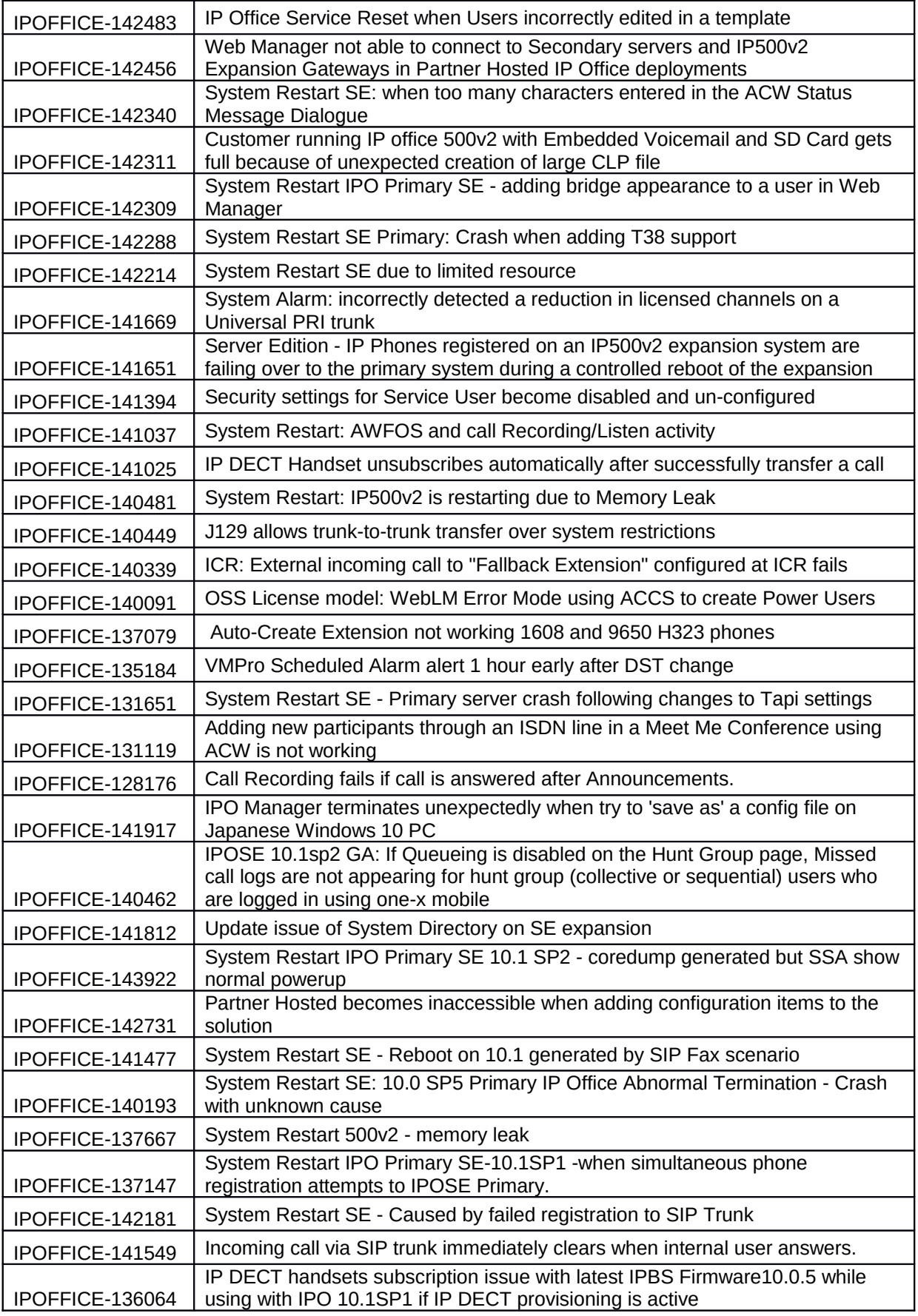

# **3.2 Voicemail Pro (Preferred Edition) 10.1.0.3.0.1 – Resolved field issues**

The following field issues have been addressed in this release of IP Office:

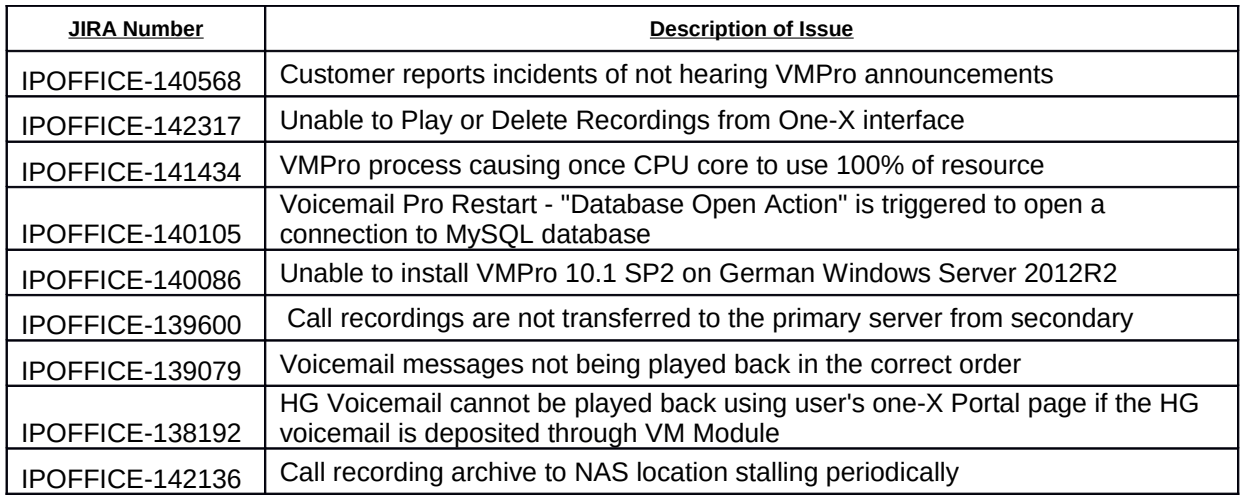

# **3.3 one-X Portal 10.1.0.3.0.12 – Resolved field issues**

The following field issues have been addressed in this release of IP Office:

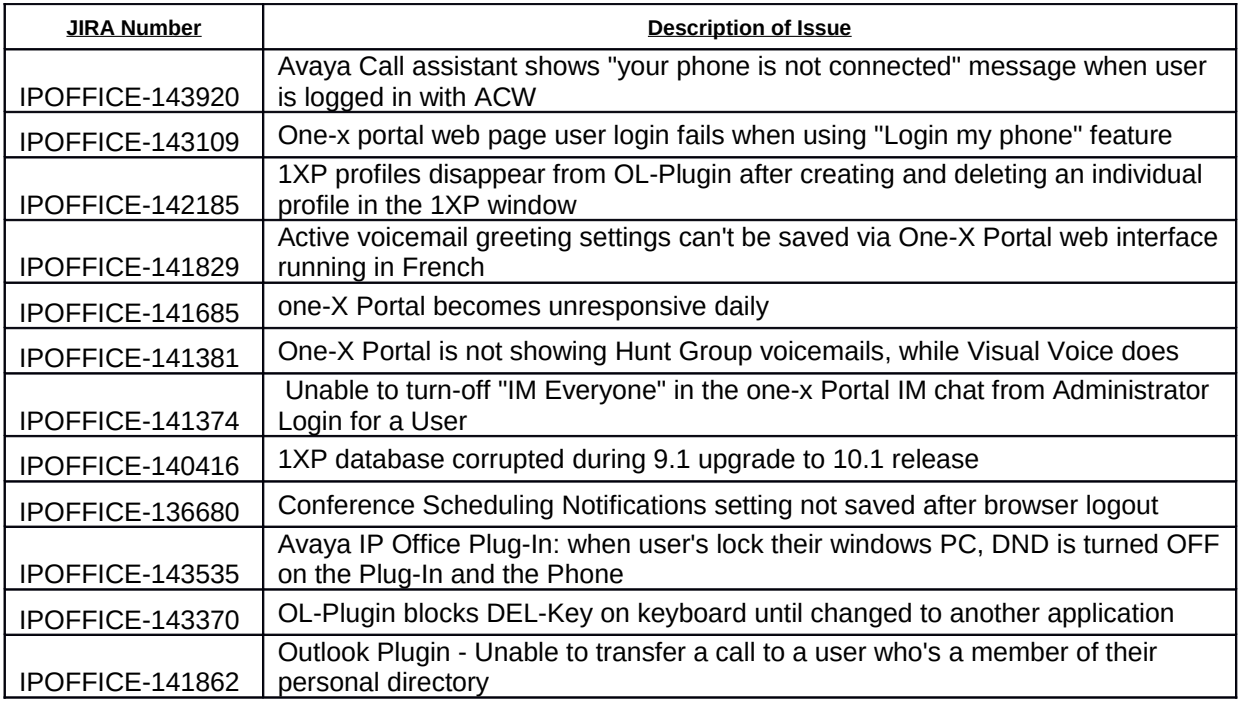

# **3.4 Manager /Web Manager 10.1.0.3.0.2 – Resolved field issues**

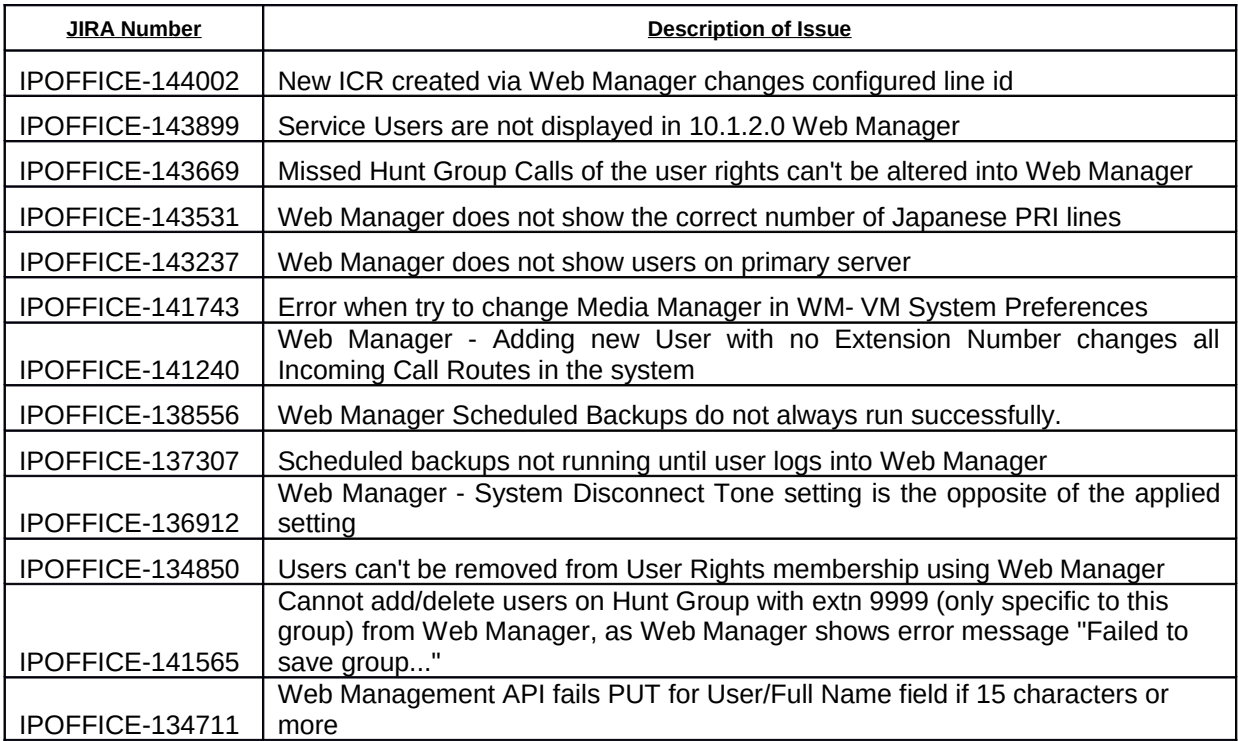

The following field issues have been addressed in this release of IP Office:

# **3.5 Applications/Desktop Integration – Resolved field issues**

The following field issues have been addressed in this release of IP Office:

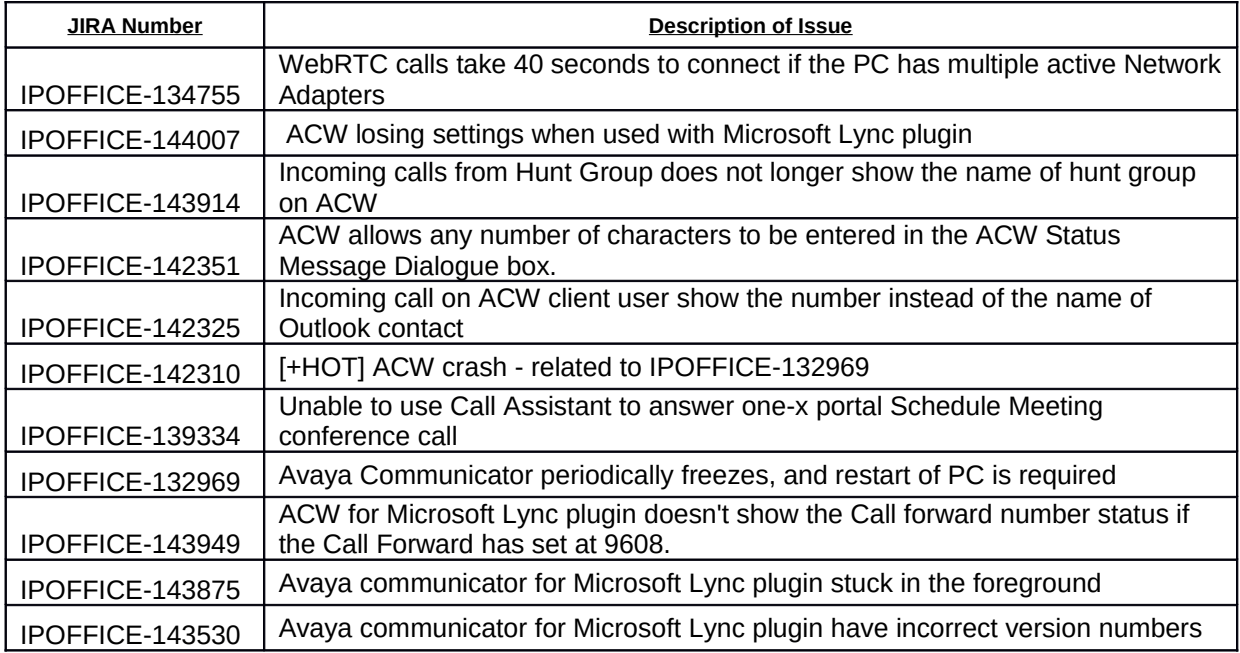

# **4 Known Issues**

There are no known issues in this release

# **5 Technical Notes**

## **5.1 Licensing Considerations**

IP Office Releases 10.0 to 10.1 supports the Product Licensing and Delivery System (PLDS) to manage license files. If you are upgrading from a previous major release you must migrate all IP Office licences to R10 PLDS licences.

Pre 10.0 Server Edition customers planning to use WebLM licencing will need to obtain a WebLM Host ID **before** the upgrade for generating the licences. The WebLM Host ID is the MAC address of the WebLM server. In a virtual environment, the WebLM Host ID is a virtual MAC address that starts with the letter "V". The WebLM Host ID must be used when generating a PLDS license file for the WebLM server in order to implement a centralized licensing scheme for multiple IP Office systems.

For further information please see Appendix A "Licensing" of the Avaya IP Office Platform Release 10.1 Release Notes or the "Administering Avaya IP Office Platform with Web Manager" manual available from the IP Office Knowledgebase.

#### **5.2 Upgrading IP Office IP500 V2 core software**

When upgrading to Release 10.1 from a previous release an upgrade license is required. It is recommended that the IP Office Release 10.1 Software Upgrade license is installed before upgrading the system. Although the license key may not be recognized immediately by the system running an earlier major release of software, it will be recognized when the system is upgraded to Release 10.1.

The following table shows the necessary steps that must be taken to upgrade the IP Office control unit to Release 10.1:

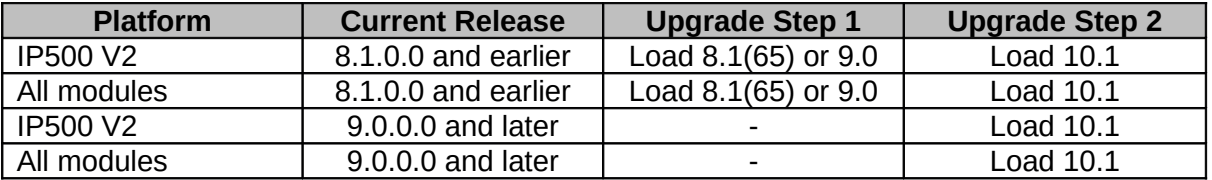

**Note:** IP500 V2 control units identified as PCS 14 and below must first install Release 8.1(65) (or higher 8.1) or any Release 9.0 before upgrading to Release 10.1. This will expand the loader to accommodate the 10.1 software image. If the control unit has not been used previously, care should be taken to ensure that no calls are made before the upgrade to Release 10.1; otherwise the system will require an upgrade license despite being "new".

For further information please see the "Upgrading Systems" section of the IP500 V2 Installation manual available from the IP Office Knowledgebase.

## **5.3 Upgrading IP Office Administration**

The previous GA release of IP Office 10.1 Manager is not compatible with systems running this release. Before upgrading an IP Office system to the 10.1.0.3.0.2 release, the Administration suite must also be upgraded. The following message will be displayed if attempting to access a system running the 10.1.0.3.0.2 release with an earlier version of Manager:

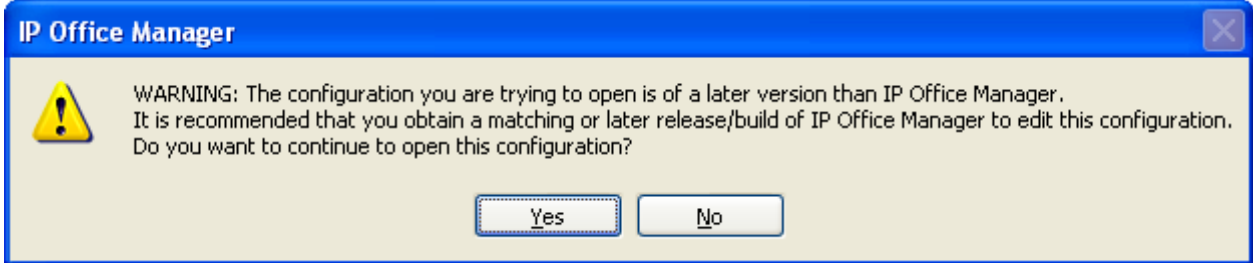

The IP Office Administration installer will detect previous installed versions and upgrade automatically. If a version earlier than 9.0 is installed, this must first be uninstalled before installing 10.1.0.3.0.2. It is not necessary to restart the PC after upgrading unless instructed to do so.

Before upgrading the IP Office, system software ensure a backup of the system configuration exists.

**Note:** All IP Office expansion units must also be upgraded to the version supplied with the Administration software.

## **5.4 Upgrade instructions for IP Office one-X Portal**

Any previous versions must be upgraded to 9.0 first before upgrading to this release. Further information can be found in the "Implementing one-X Portal for IP Office" manual available from the IP Office Knowledgebase.

## **5.5 Upgrade Instructions for Server Edition and Applications Server**

If using a DVD to install this release of IP Office Server Edition and Applications Server, you can upgrade directly from Release 9.0 and above. For further information, please refer to the "IP Office Application Server 10.0 Installation and Maintenance" and the "Upgrading" section of the "Deploying IP Office Server Edition Solution" manual available from the IP Office Knowledgebase.

#### **Web Manager Upgrade Instructions**

If you are upgrading IP Office Server Edition or Application Server using Web Manager, please read the following guidelines.

**Note:** If the system is currently running IP Office 9.1 software, the following steps are not required. It is only applicable for systems running either IP Office release 8.1 or 9.0 software.

The following instructions describe the process for upgrading an IP Office Server Edition system that is running either release 8.1 or 9.0.

- 1. Transfer the ISO image.
- 2. Start an Upgrade of the Primary system.
- 3. During the Upgrade, monitor the progress on Web Manager.
- 4. After the upgrade, Web Manager will trigger the post-upgrade step.
- 5. Login to Web Manager.
- 6. A warning will appear that a post-upgrade step is needed.
- 7. Check if a link Complete for post-upgrade step appears. If not and a progress bar is shown, then the post-upgrade was successfully triggered automatically by Web Manager.
- 8. If that link appears, click and trigger the post-upgrade.
- 9. After the post-upgrade step, a reboot can be triggered automatically.
- 10. Follow the same steps from 2 to 9 for the other systems from the solution.

The following services will be added to IP Office Server Edition on completion of the process:

- IP Office Web Collaboration
- IP Office WebRTC
- IP Office Contact Store
- IP Office Web License Management
- IP Office Media Manager

#### **Upgrading a Virtual Server Edition System or Applications Server**

If you are upgrading a Virtual Server Edition system or Applications Server and the system has been through a number of previous upgrades that introduced new Linux kernels, the upgrade report may indicate that the yum process died before completion. This is because the /boot partition is almost full.

To resolve this, please see "Upgrading an OVA" on page 25 of the IP Office Platform Release 10.0 Release Notes.

**Note:** This procedure is not required if the system is running version 9.1.7 or later version of software prior to the upgrade to Release 10.1

### **5.6 Upgrade Instructions for IP Office Unified Communications Module (UCM)**

To upgrade a UCM to 10.1 Service Pack 3 from release 9.0 and below the "USB Upgrade" method must be used.

If upgrading to 10.0 Service Pack 4 or above from release 9.1, the "Web Management Upgrade" method is recommended. The "USB Upgrade" method can also be used if preferred.

For further information about upgrading the UCM please refer to section 5.9 "Upgrading the module" of the "Installing and Maintaining the Unified Communications Module" manual.

In addition, Avaya recommends that customers with the UCM V2, (Avaya ID 700507449), check to see if a firmware upgrade is required. Please see IP Office Technical Tip 288 for further information.

## **6 Assistance**

#### **6.1 Software and Documentation**

Release 10.1 software can be downloaded using the following link to the Avaya Support web site:

#### **[http://support.avaya.com](https://support.avaya.com/downloads/downloads-landing.action?product_id=P0160&product_name=ip-office-platform&release_number=10.0.x&contentType=Solutions)**

All IP Office product documentation is available from the IP Office Knowledgebase:

**<http://marketingtools.avaya.com/knowledgebase/businesspartner/>**

#### **6.2 Future Service Packs**

IP Office Release 10.1 Service Pack 5 is currently scheduled for release on the 29th March 2019.

## **6.3 Document Revision History**

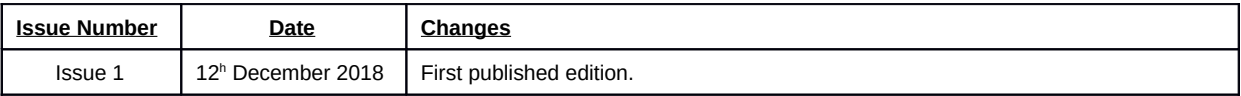

*Issued by: Avaya SME Customer Product Engineering Support* 

*Contact details:-* 

*EMEA/APAC* 

*NA/CALA* 

*Email: [gsstier4@avaya.com](mailto:gsstier4@avaya.com)*

*Email: [IPONACALAT4@avaya.com](mailto:IPONACALAT4@avaya.com)*

*Internet: [http://www.avaya.com](http://www.avaya.com/)* © 2016 Avaya Inc. All rights reserved.